**AHMET YESEVİ ÜNİVERSİTESİ**

**İLERİ VERİTABANI SİSTEMLERİ**

## **ORACLE VERİTABANI KURULUMU VE PL/SQL DEYİMLERİ**

**SUAT ÜSTKAN 102173019**

**BİLGİSAYAR MÜHENDİSLİĞİ YÜKSEK LİSANS**

**ARALIK 2010**

# İçindekiler

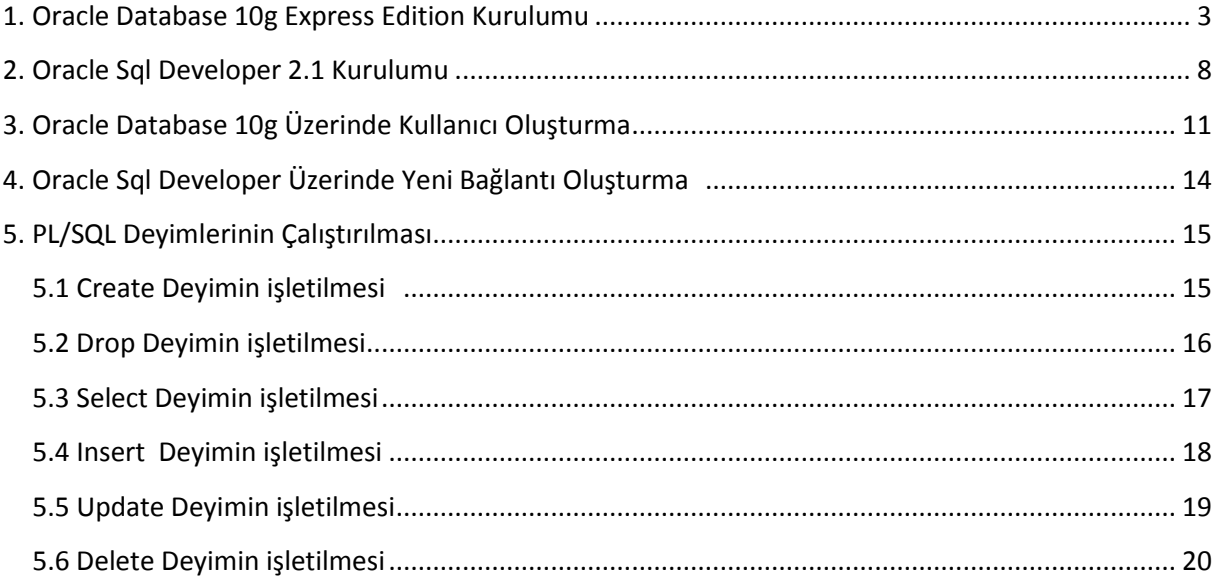

### <span id="page-2-0"></span>**1. Oracle Database 10g Express Edition Kurulumu**

<http://www.oracle.com/technetwork/database/express-edition/downloads/index.html>

adresinden işletim sistemimizin desteklediği İlgili Oracle Database setup dosyası indirilir.

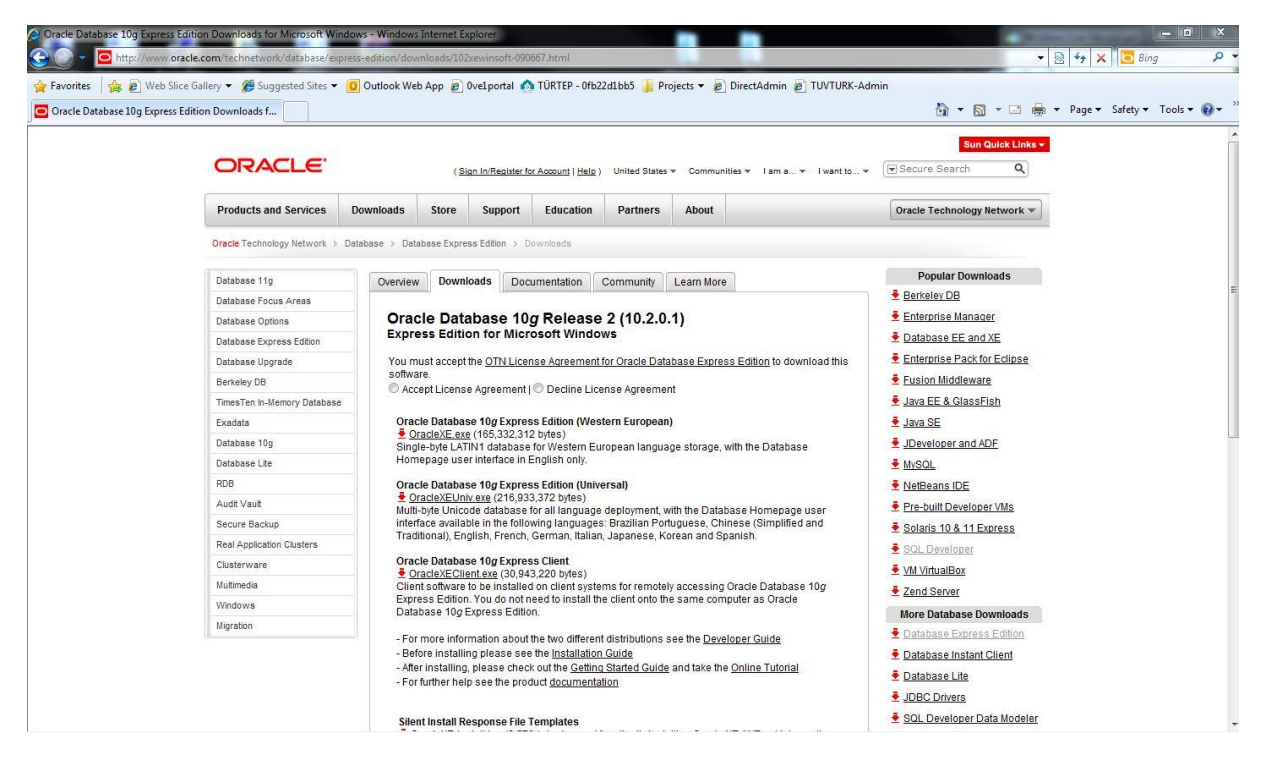

Ekran Görüntüsü – 1 (Oracle Database 10g Express Edition Download Bölümü)

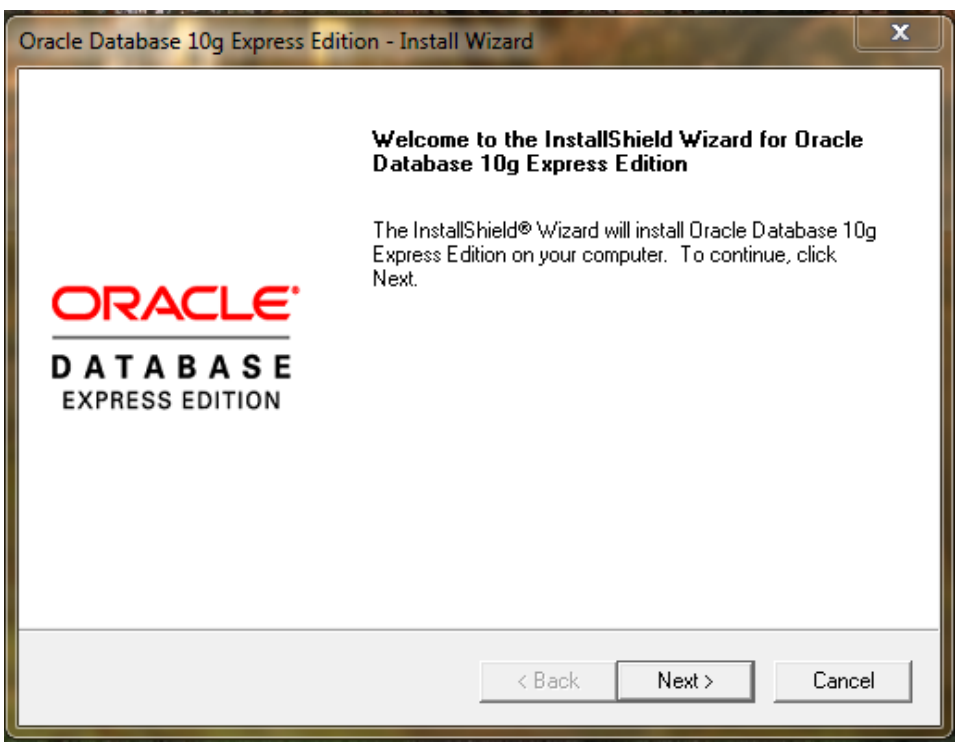

Ekran Görüntüsü – 2 (Oracle Database Kurulum 1. Adım)

İnternet indirdiğimiz dosyayı çalıştırdığımız zaman ilk karşımızıa gelen kurulum ekranıdır. Next diyerek bir sonraki adıma geçilir.

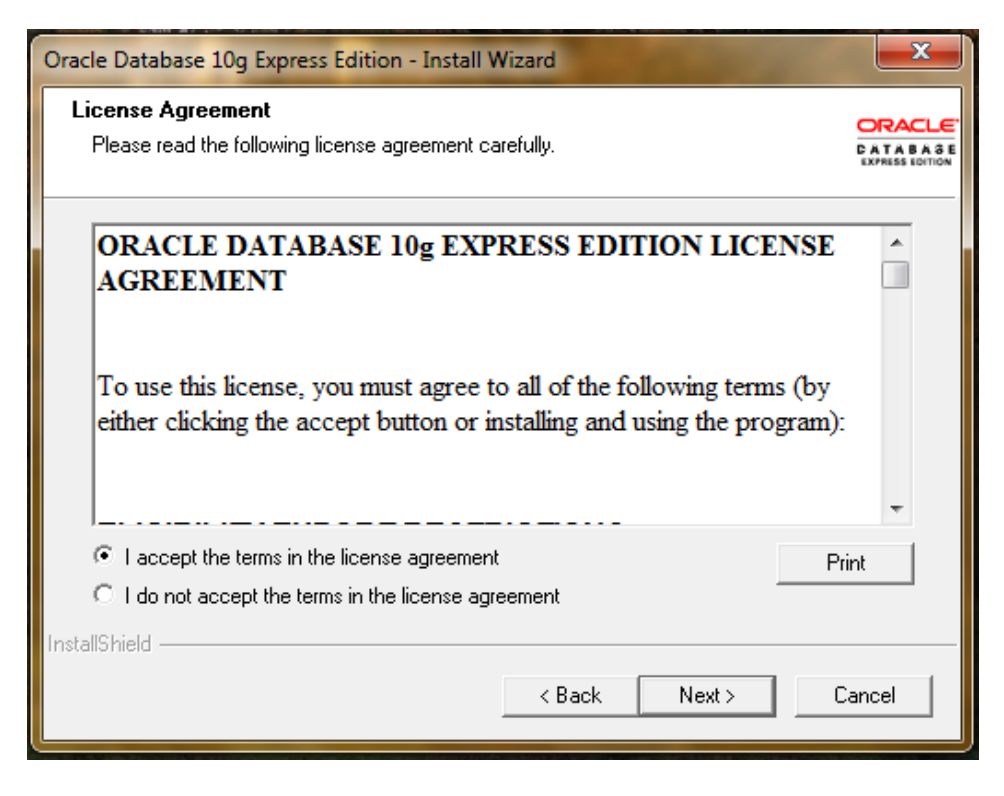

Ekran Görüntüsü – 3 (Oracle Database Kurulum 2. Adım)

Bu adımda lisans sözleşmesini kabul ettiğin pencere gelecektir. Kabul ediyorum işaretkendikten sonra Next butonu ile bir sonraki ekrana geçilir.

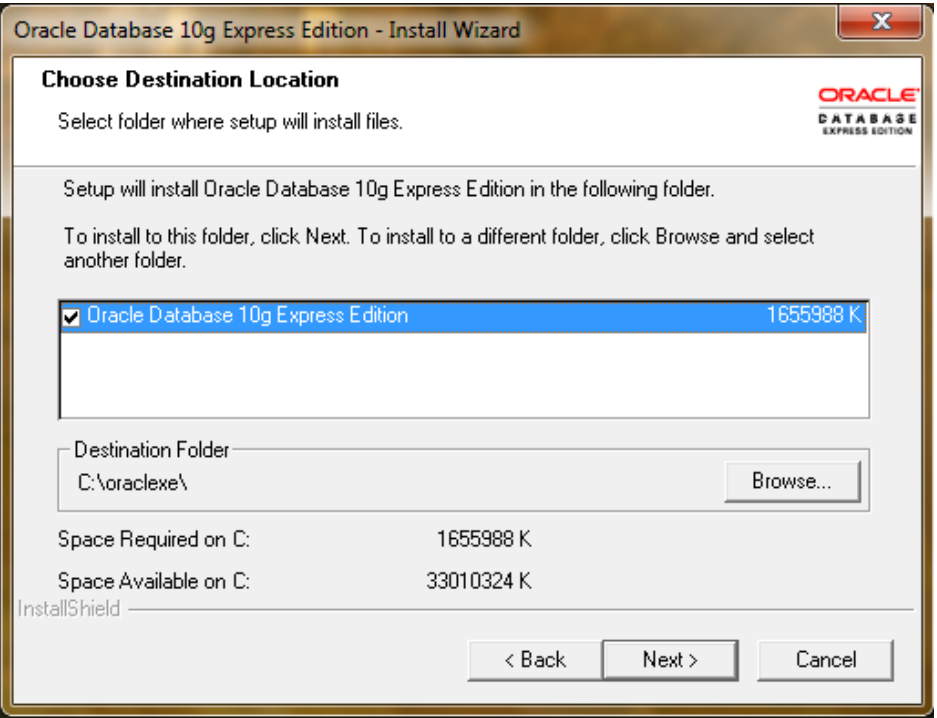

Ekran Görüntüsü – 4 (Oracle Database Kurulum 3. Adım)

Bu adımda veritabanın nereye kurulacağı seçilecektir. Kurulumun yapılacağı disk üzerindeki boş alan, gerekli alan ve programın kaplayacağı alan gösterilir. Herhangi bir değişiklik yapılmayacak ise Next ile bir sonraki adıma geçilir.

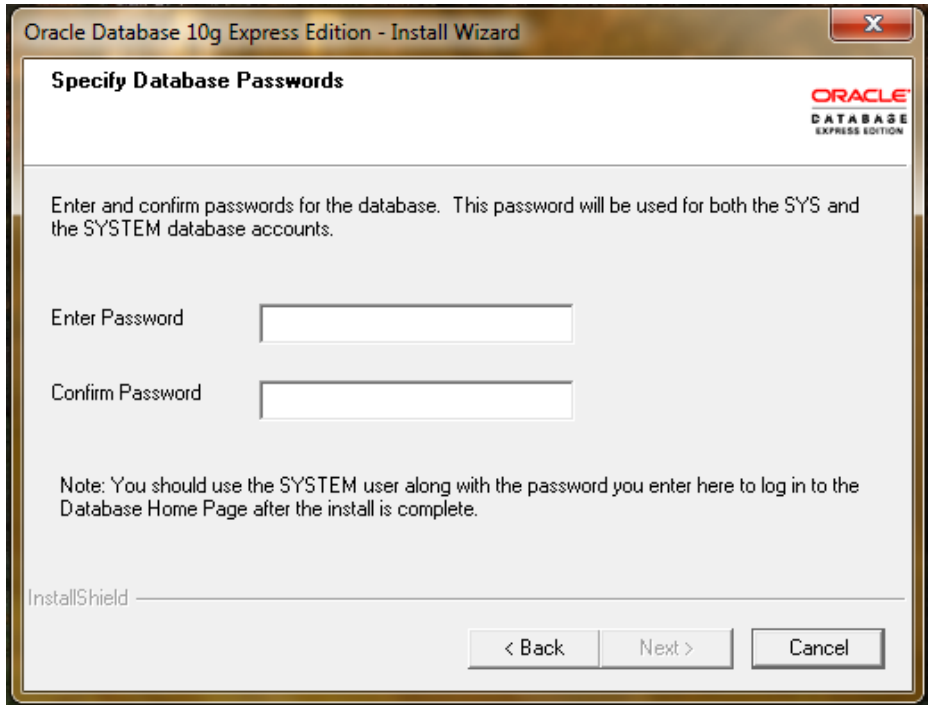

Ekran Görüntüsü – 5 (Oracle Database Kurulum 4. Adım)

Bu adımda veritabanına bağlanacak SYS veya SYSTEM kullanıcısına ait şifre bilgisi istenmektedir. Boş bırakılamaz. Şifre bilgisi Database bağlanmak için ilerde lazım olacaktır.

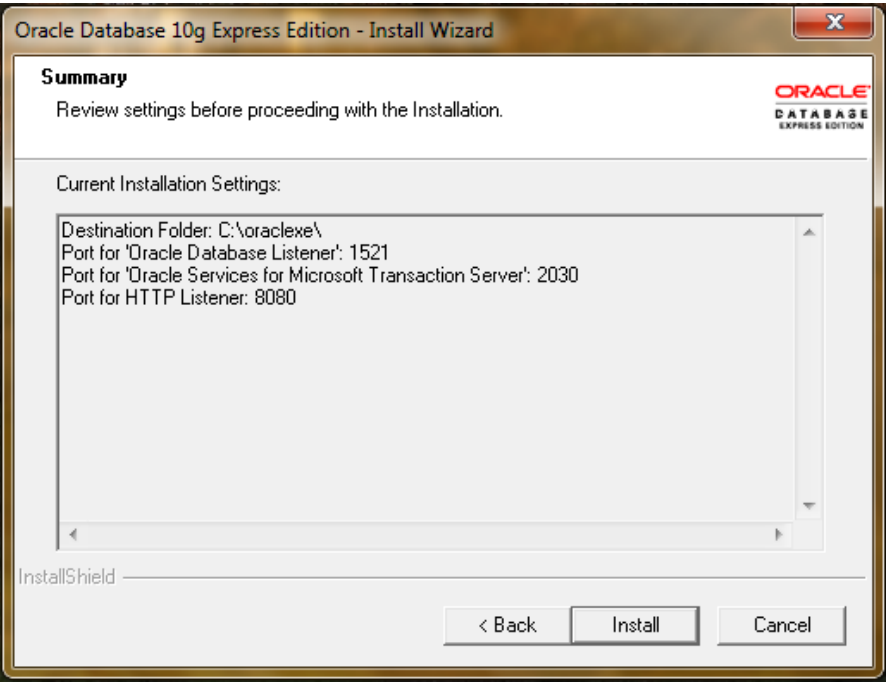

Ekran Görüntüsü – 6 (Oracle Database Kurulum 5. Adım)

Bu adım bir özet niteliğindedir. Kurulumun nereye yapılacağı, Oracle veritabanının hangi portları kullanarak işlem yapacağı gösterilmektedir. Client bilgisayarlarda bu fazla önemli değildir fakat, Server işletim sistemlerinde, firewall' a takılmaması için ilgili portlar önemlidir.

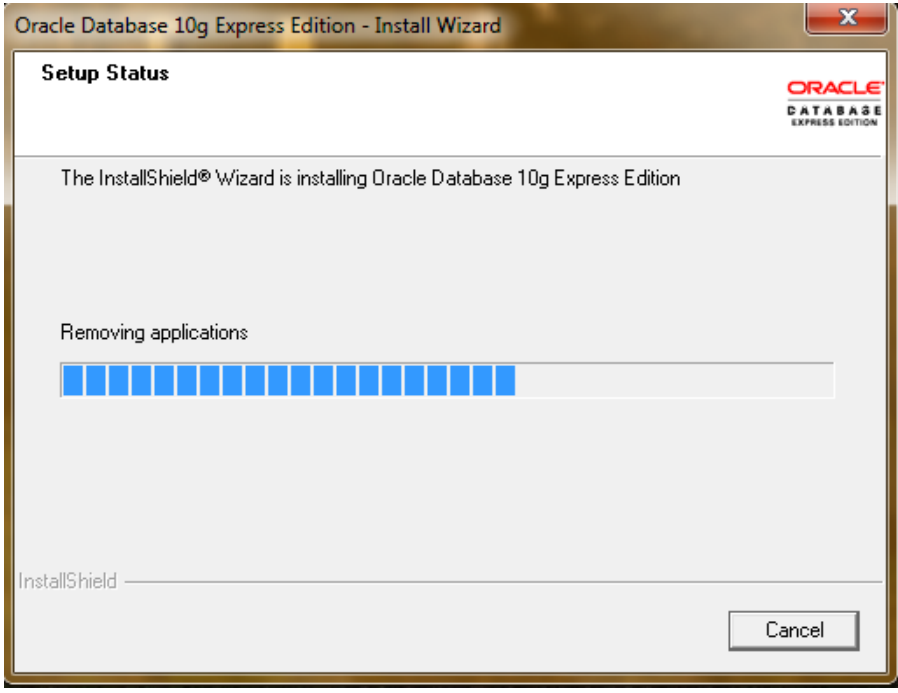

Ekran Görüntüsü – 7 (Oracle Database Kurulum 6. Adım)

Bu adım, kurulumun yapıldığı ve dosyaların bilgisayarına kopyalandığı adımdır.

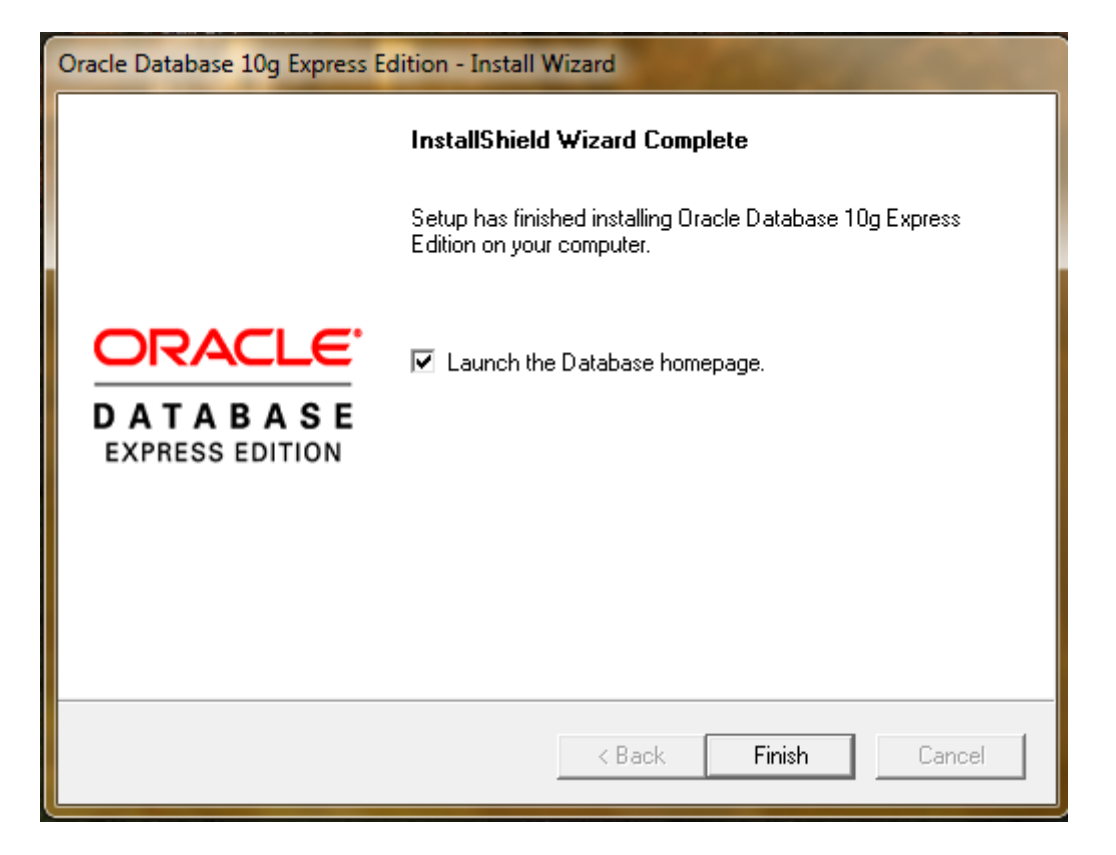

Ekran Görüntüsü – 8 (Oracle Database Kurulum 7. Adım)

Bu adım, artık Oracle Database 10g Express Edition' ın bilgisayarınıza başarı ile kurulduğunu göstermektedir. Finish Butonu ile kurulumu tamamlanabilir.

## <span id="page-7-0"></span>**2. Oracle Sql Developer 2.1 Kurulumu**

<http://www.oracle.com/technetwork/developer-tools/sql-developer/downloads/index.html> adresinden işletim sistemimizin desteklediği İlgili Oracle Sql Developer setup dosyası indirilir.

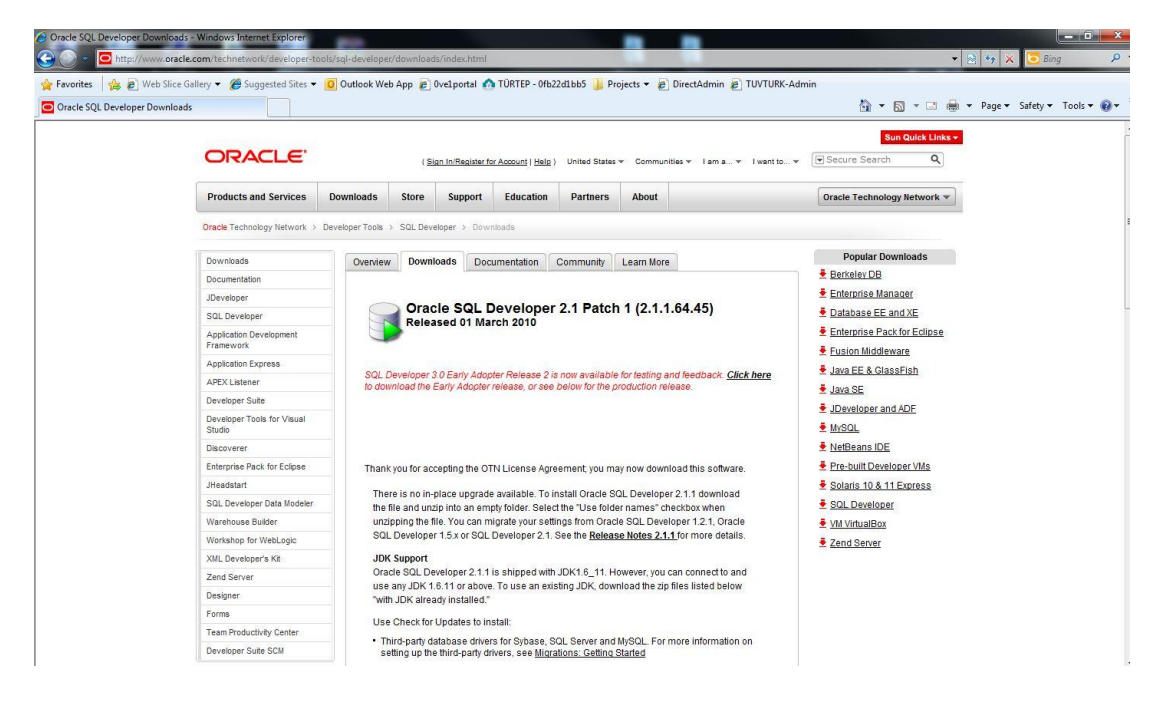

Ekran Görüntüsü – 9 (Oracle Sql Developer Download Bölümü)

| ×<br>Size<br><b>Name</b><br>Date modified<br>Type<br>Favorites<br>ide.<br>Desktop<br>File folder<br>20.12.2010 20:17<br>Downloads<br>il j2ee<br>20.12.2010 20:17<br>File folder<br><b>Recent Places</b><br>idbc<br>File folder<br>20.12.2010 20:17<br>idev<br>File folder<br>20.12.2010 20:17<br>Libraries<br><b>i</b> jiib<br>20.12.2010 20:17<br>File folder<br>Documents<br><b>John</b><br>File folder<br>20.12.2010 20:17<br>Music<br>modules<br>File folder<br>20.12.2010 20:17<br><b>Pictures</b><br><b>I</b> rdbms<br>20.12.2010 20:17<br>File folder<br>Videos<br>20.12.2010 20:17<br>File folder<br>sleepycat<br>20.12.2010 20:17<br>File folder<br>sqldeveloper<br>Computer<br>timingframework<br>File folder<br>20.12.2010 20:17<br>Local Disk (C:)<br>$2$ KB<br>25.03.2010 11:45<br>PNG image<br><b>D</b> , icon.png<br>Local Disk (D:)<br>dev.label<br>06.12.2009 00:01<br>Property List<br>1 KB<br>release notes 2.1.1.html<br>25.03.2010 11:45<br>Chrome HTML Do<br>25 KB<br><b>Gu Network</b><br>sqldeveloper.exe<br>25.03.2010 11:52<br>Application<br>15 KB<br>sqldeveloper.sh<br>25.03.2010 11:45<br><b>SH File</b><br>1 <sub>KB</sub><br>view-source-paths.lis<br>03.12.2009 06:18<br>LIS File<br>3 KB | <b>司</b> Open<br>Organize - | Share with v<br>New folder<br>Burn |  |  | $\mathbb{R}$ . The |
|----------------------------------------------------------------------------------------------------|-----------------------------|------------------------------------|--|--|--------------------|
|                                                                                                    |                             |                                    |  |  |                    |
|                                                                                                    |                             |                                    |  |  |                    |
|                                                                                                    |                             |                                    |  |  |                    |
|                                                                                                    |                             |                                    |  |  |                    |
|                                                                                                    |                             |                                    |  |  |                    |
|                                                                                                    |                             |                                    |  |  |                    |
|                                                                                                    |                             |                                    |  |  |                    |
|                                                                                                    |                             |                                    |  |  |                    |
|                                                                                                    |                             |                                    |  |  |                    |
|                                                                                                    |                             |                                    |  |  |                    |
|                                                                                                    |                             |                                    |  |  |                    |
|                                                                                                    |                             |                                    |  |  |                    |
|                                                                                                    |                             |                                    |  |  |                    |
|                                                                                                    |                             |                                    |  |  |                    |
|                                                                                                    |                             |                                    |  |  |                    |
|                                                                                                    |                             |                                    |  |  |                    |
|                                                                                                    |                             |                                    |  |  |                    |
|                                                                                                    |                             |                                    |  |  |                    |
|                                                                                                    |                             |                                    |  |  |                    |
|                                                                                                    |                             |                                    |  |  |                    |

Ekran Görüntüsü – 10 (Oracle Sql Developer Kurulum 1. Adım)

İndirmiş olduğumuz dosya çalıştırılarak kurulum başlatılır.

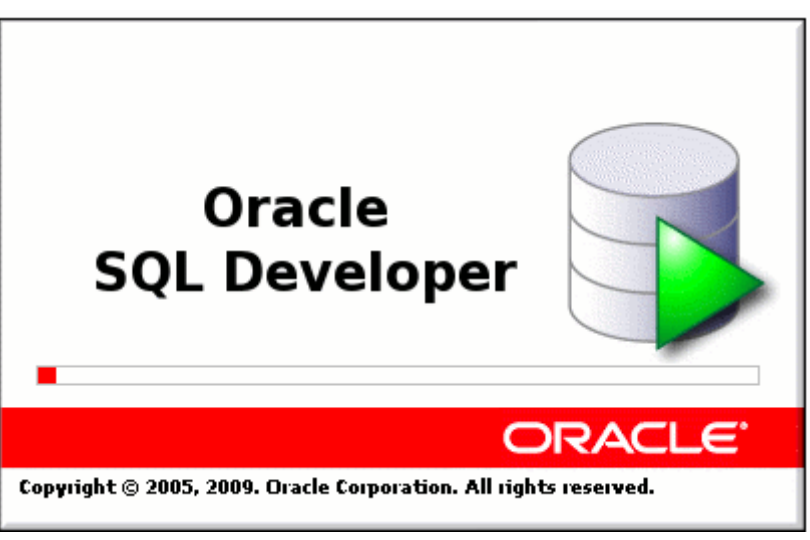

Ekran Görüntüsü – 11 (Oracle Sql Developer Kurulum 2. Adım)

Bu adımda, programın çalışması için gerekli işlemler yapılmaktadır.

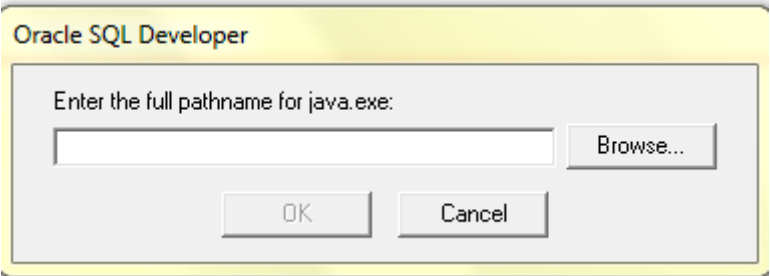

Ekran Görüntüsü – 12 (Oracle Sql Developer Kurulum 3. Adım)

Sql Developer' ın çalıştırılabilmesi için gerekli, Java programının kurulu olduğu bölümü bizden istemektedir. Bilgisayarımızda Java kurulu ise Browse butonu ile exe dosyasını gösterebilir veya <http://www.oracle.com/technetwork/java/javase/downloads/index.html> adresinden indirebiliriz.

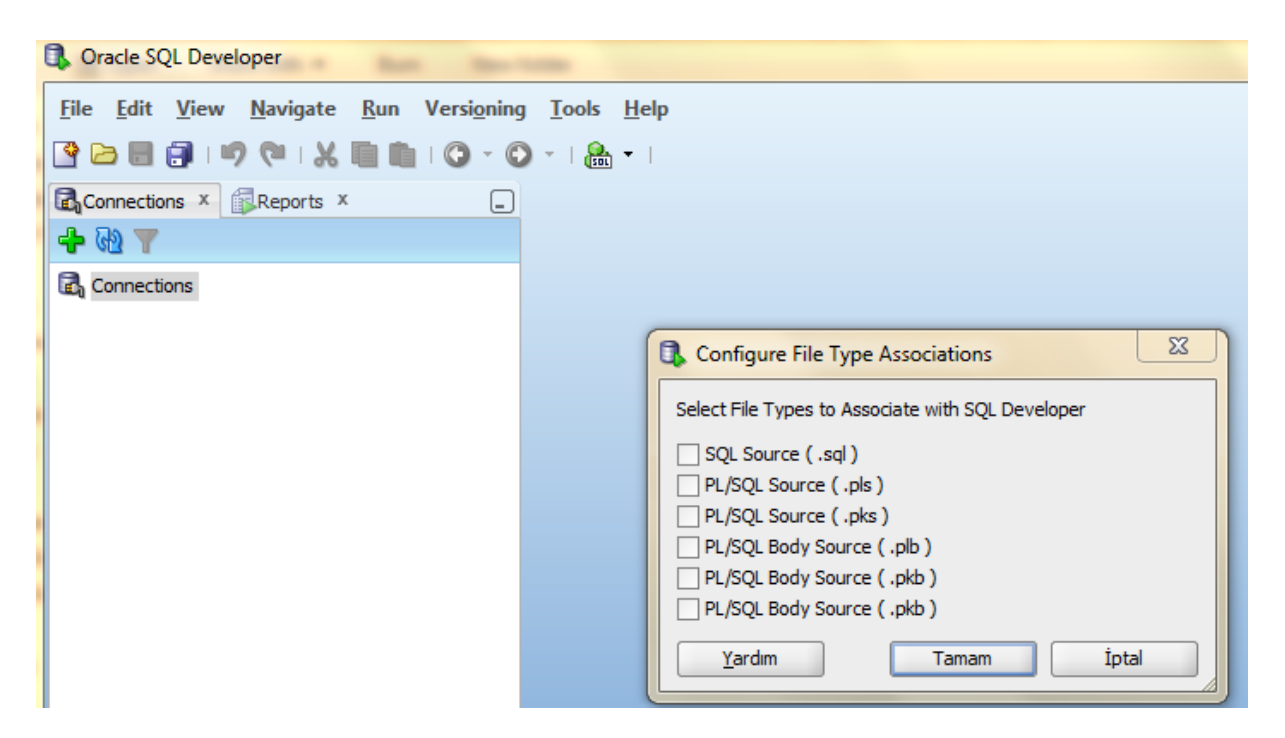

Ekran Görüntüsü – 13 (Oracle Sql Developer Kurulum 4. Adım)

Sql Developer' ın ilk kez çalışması ile dosya uzantılarının seçilebildiği, programın default olarak açacağı tipler gelecektir. İlgili seçimler yapıldıktan sonra Tamam Butonu ile bitirilebilir.

## <span id="page-10-0"></span>**3. Oracle Database 10g Üzerinde Kullanıcı Oluşturma**

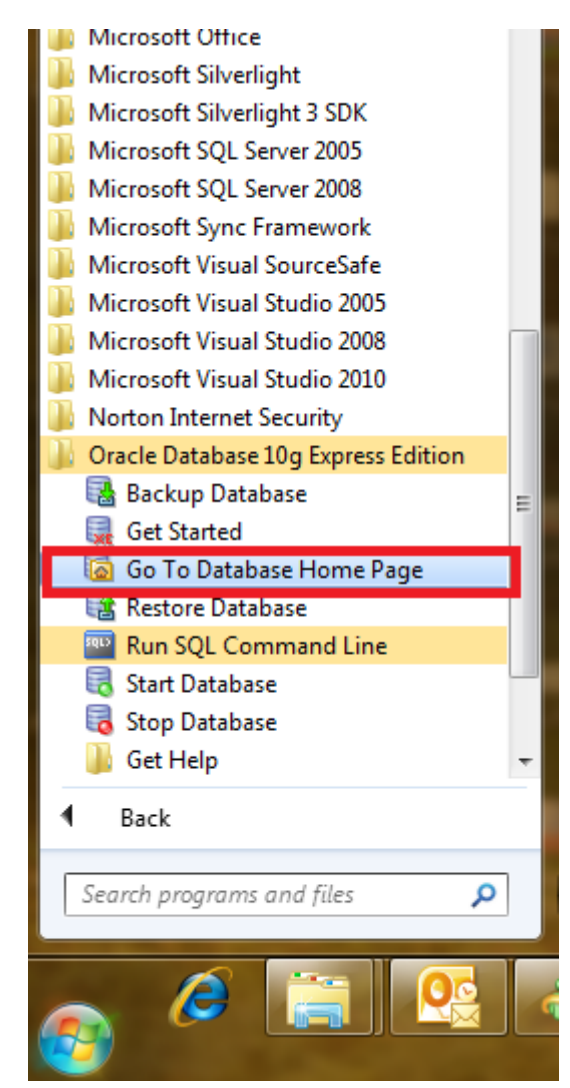

Ekran Görüntüsü – 14 (Oracle Database Yeni Kullacı Oluşturma Adım -1)

Programın kurulmuş olduğu dizinde "Go To Database Home Page" butonu tıklanır.

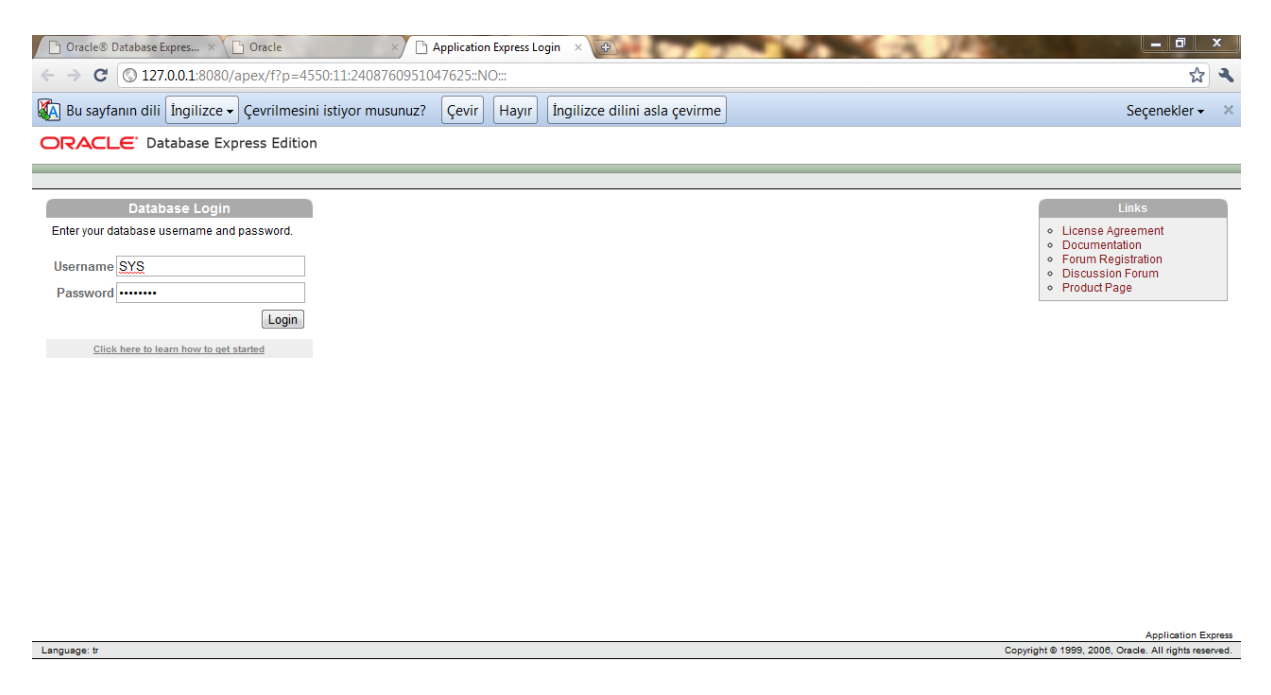

Ekran Görüntüsü – 15 (Oracle Database Yeni Kullacı Oluşturma Adım -2)

Bu ekranda veritabanı kurulumu sırasında yapmış olduğumuz SYS kullanıcısına at şifre girilerek yönetim paneli sayfasına girilir.

| Oracle® Database Expres × 9 Oracle<br><b>Oracle</b><br>$\oplus$<br>$\times$                                                              | ایا کار د                                                                                                    |
|----------------------------------------------------------------------------------------------------|----------------------------------------------------------------------------------------------------|
| C   0 127.0.0.1:8080/apex/f?p=4500:1000:421294077489506<br>←                                                                             | ☆ ■                                                                                                    |
| 确<br>Bu sayfanın dili İngilizce - Çevrilmesini istiyor musunuz?<br><b>Çevir</b><br>Hayır<br>Íngilizce dilini asla çevirme                | Seçenekler -                                                                                                    |
| Google Chrome'un şifrenizi kaydetmesini istiyor musunuz?                                                                                 | Şifreyi kaydet<br>Bu site için hiçbir zaman                                                                                                    |
| ORACLE' Database Express Edition                                                                                                    | Ö                                                                                                    |
| User: SYS                                                                                                    | Help<br>Logout                                                                                                    |
| Home                                                                                                    | Customize                                                                                                    |
| <b>SQL</b><br><b>Utilities</b><br>owser<br>Administration<br>٠<br>Storage<br>٠<br>Memory                                                 | Links<br>o License Agreement<br>○ Getting Started<br>· Learn more<br>· Documentation<br>◦ Forum Registration<br>· Discussion Forum<br>o Product Page                                                   |
| $\blacktriangleright$<br>Database Users<br><b>Database Users</b>                                                                         | <b>Usage Monitor</b>                                                                                                    |
| ▸<br>Manage Users<br>Monitor<br><b>Create User</b><br>About Database<br>Change My Password<br>Manage Login Message<br>Manage HTTP Access | Storage: 870MB<br>50%<br>100%<br>0%<br>Memory: 607MB<br>100%<br>0%<br>50%<br>Sessions:<br>9 Total<br>1 Active<br>Users:<br>12 Internal<br>$\overline{2}$<br>Database<br>14 Total<br>Log Archiving: Off |
| 127.0.0.1:8080/apex/f?p=4500:2611:421294077489506::NO:2611::                                                                             | Application Express 2.1.0.00.39                                                                                                    |

Ekran Görüntüsü – 16 (Oracle Database Yeni Kullacı Oluşturma Adım -3)

Bu ekranda yeni bir kullanıcı oluşturabilmek için, Administration bölümünden, Database User, buradan da Create User bölümü tıklanır.

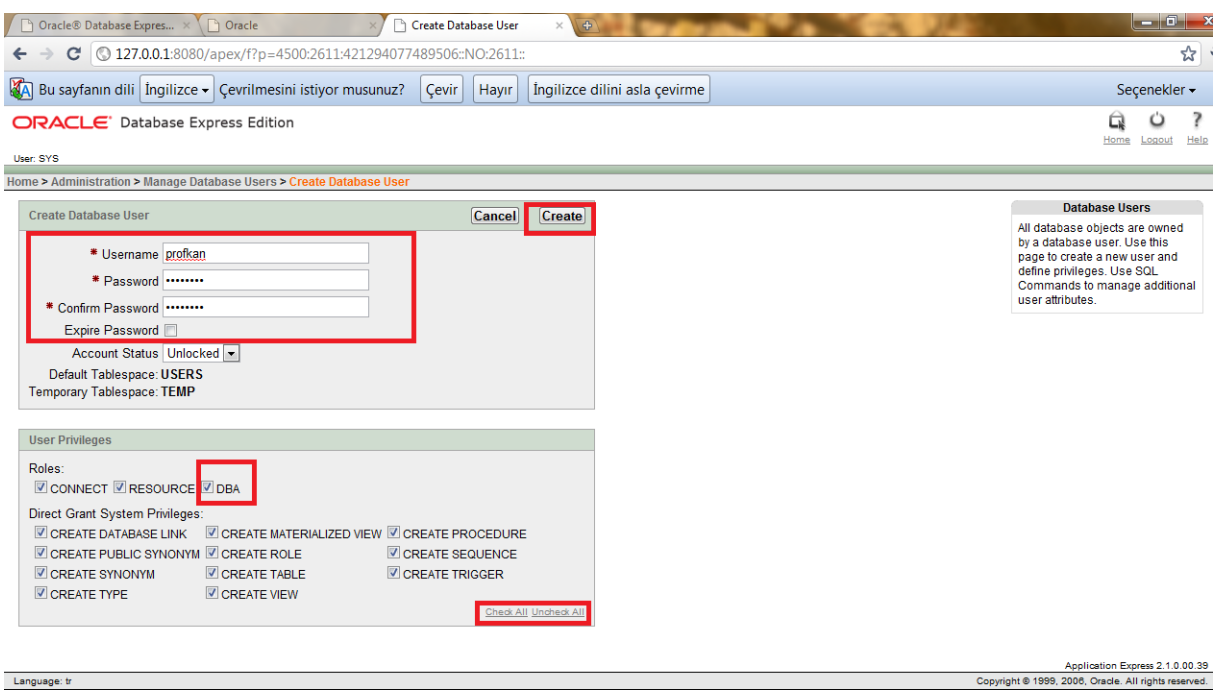

Ekran Görüntüsü – 17 (Oracle Database Yeni Kullacı Oluşturma Adım - 4)

Oluşturacağımız kullanıcıya ait bilgileri girdikten sonra, Veritabanı üzerinde yapabileceği işlemler seçilir ve sağ üst köşede bulunan "Create" butonu tıklanarak kullanıcı oluşturulur.

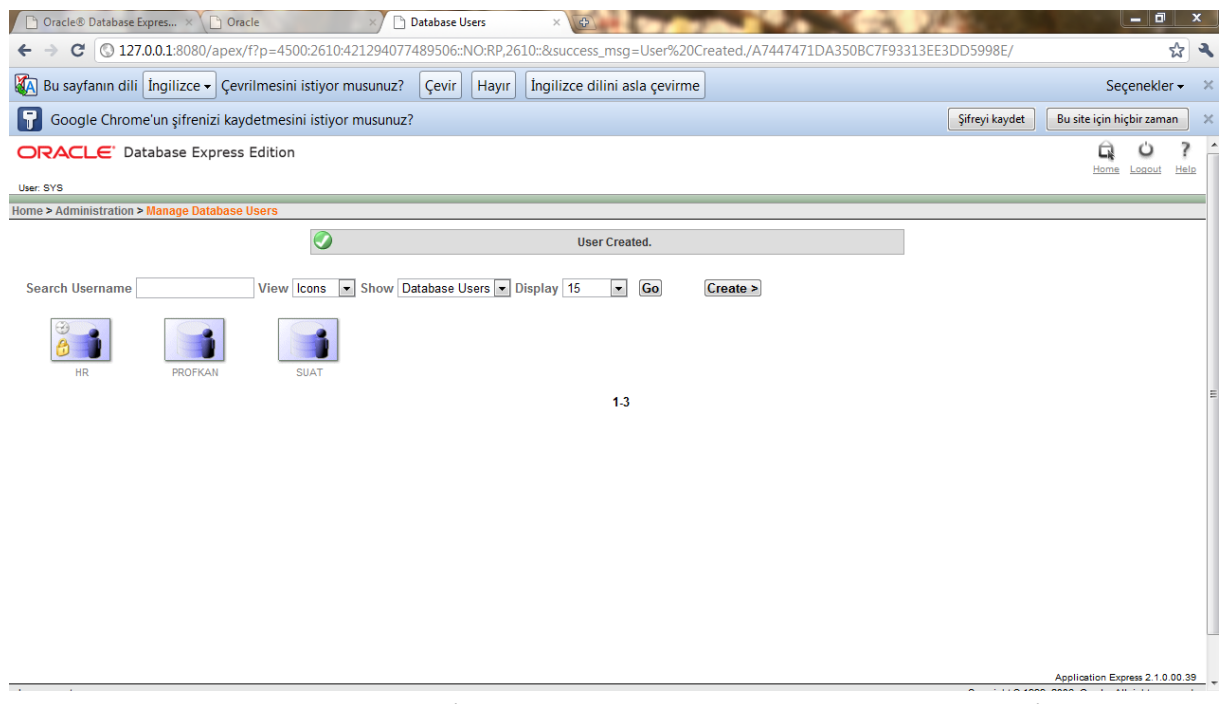

Ekran Görüntüsü – 18 (Oracle Database Yeni Kullacı Oluşturma Adım - 5)

Kullanıcı oluşturulduktan sonra, tüm kullanıcıların listelendiği ekran karşımıza gelir. Bu adımdan sonra Administration bölümündeki işimiz bitmiştir.

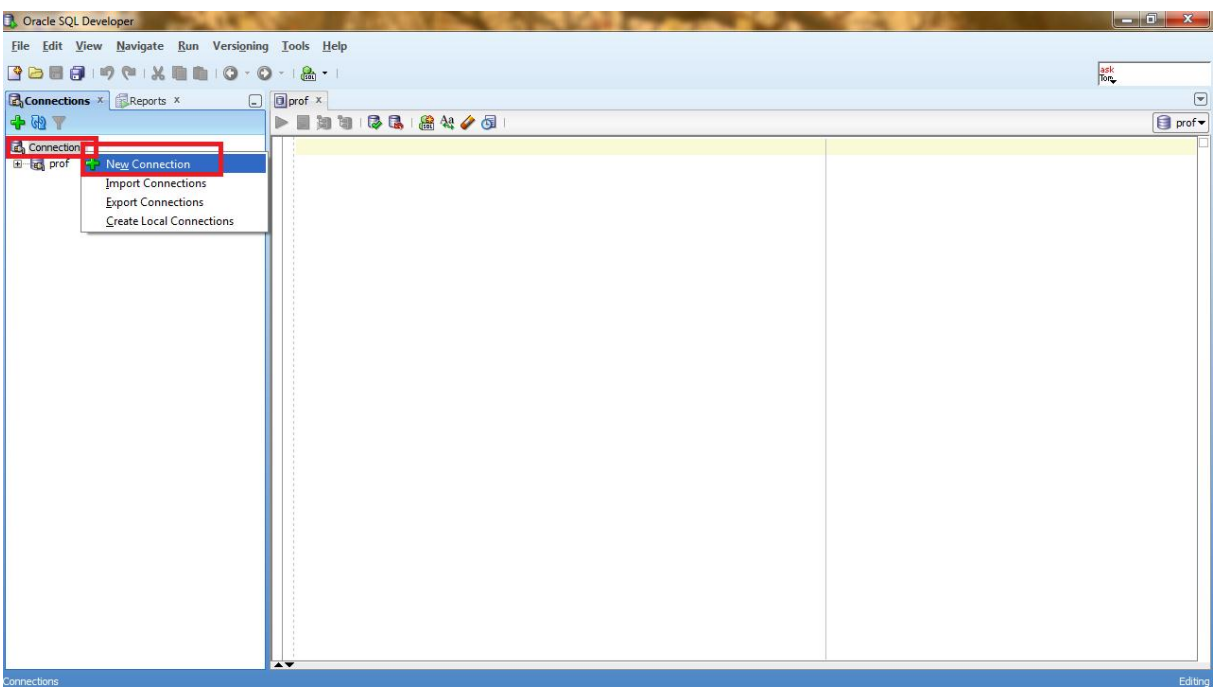

## <span id="page-13-0"></span>**4. Oracle Sql Developer Üzerinde Yeni Bağlantı Oluşturma**

Ekran Görüntüsü – 19 (Oracle Sql Developer yeni bağlantı oluşturma Adım - 1)

Sol bölümde bulunan Connection sekmesinde sağ click yapılarak, "New Connection" sekmesi tıklanır.

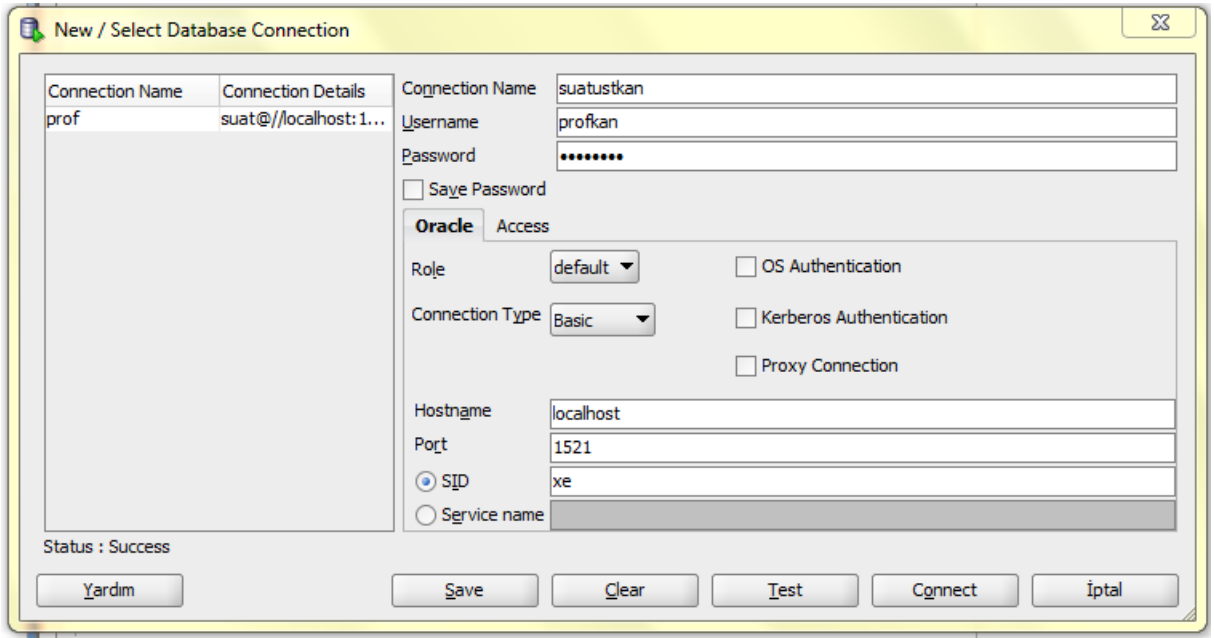

Ekran Görüntüsü – 20 (Oracle Sql Developer yeni bağlantı oluşturma Adım - 2)

ConnectionName kısmında Bağlantı adı yazılır, kullanıcı adı ve şifre bölümü doldrulduktan sonra, "Test" butonu kullanılarak, Sol bölümde Statüs:Success olarak gözükmektedir. Bu işlemden sonra Save ile kaydedilebilir.

## <span id="page-14-0"></span>**5. PL/SQL Deyimlerinin Çalıştırılması**

#### <span id="page-14-1"></span>**5.1 Create Deyimin işletilmesi**

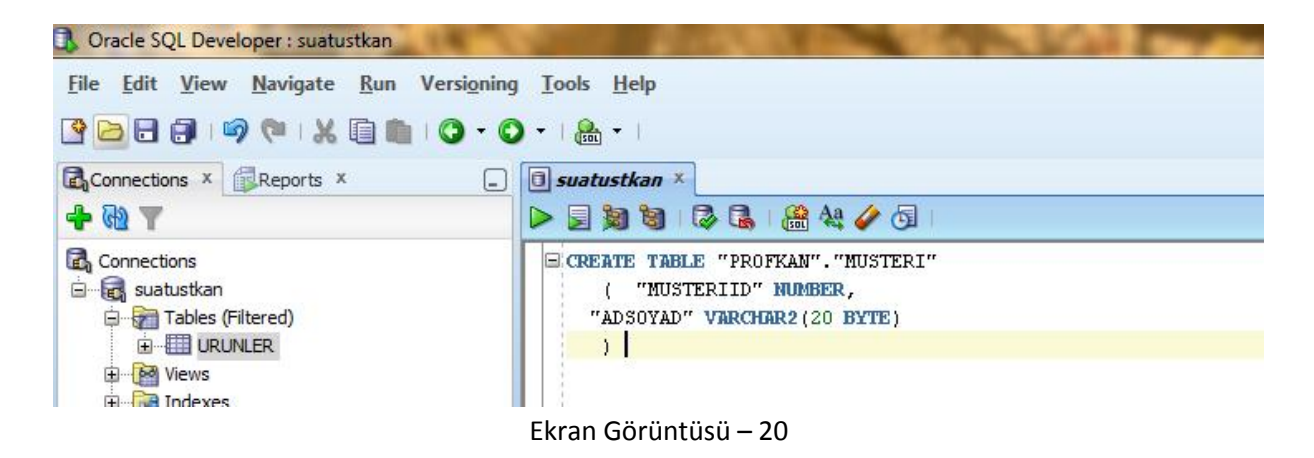

Bu örnekte, yeni bir tablo oluşturma söz konusudur.

CREATE TABLE Tablo\_Adi (

"Sutun1" veritipi,

"Sutun2" veritipi,

)

<span id="page-15-0"></span>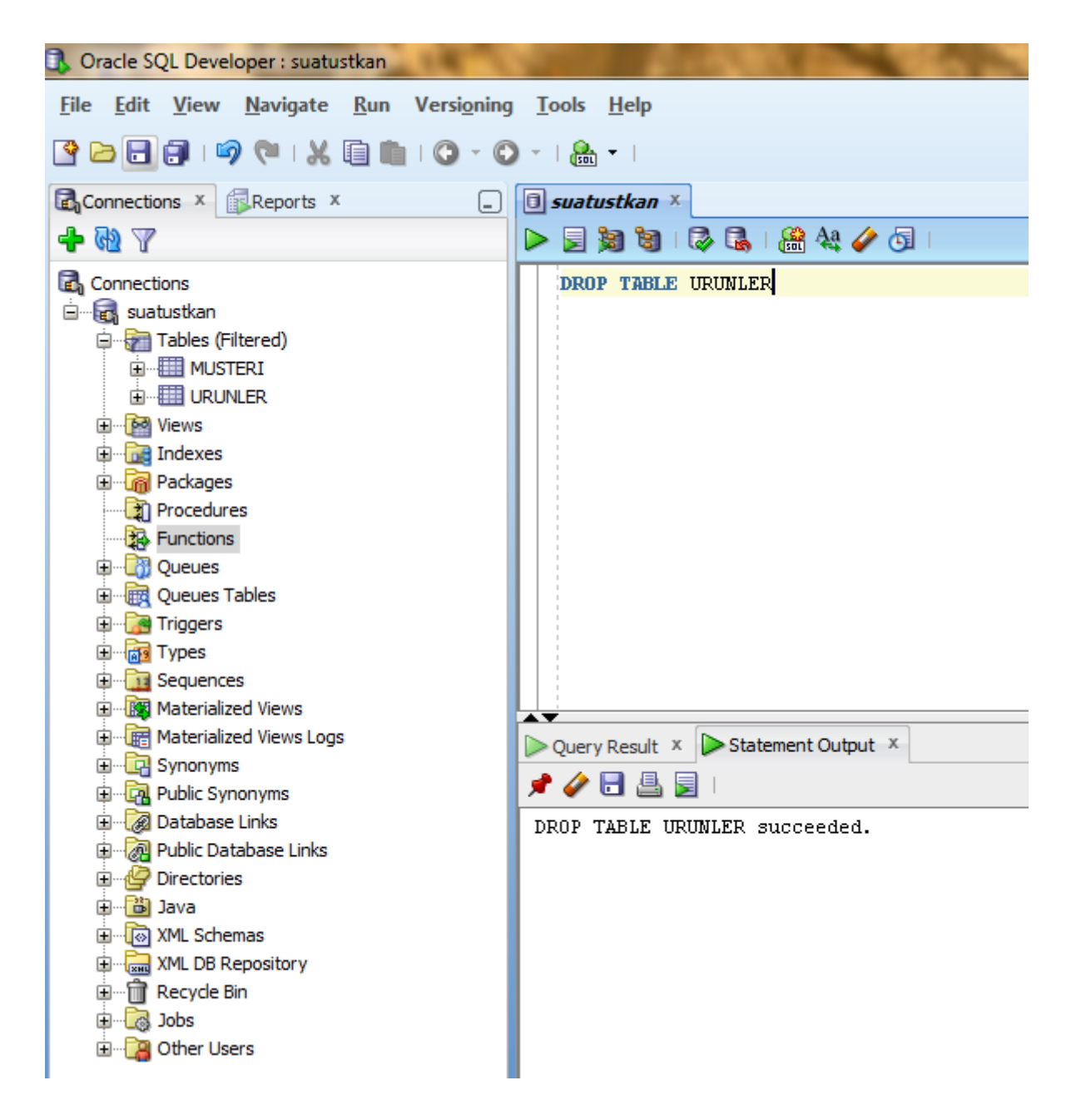

Ekran Görüntüsü – 21

Bu örnekte, URUNLER adlı tablonun DROP edilmesi durumu söz konusudur. Bu işlemden sonra, veritabanı tablosu datası ile birlikte silinecektir.

#### <span id="page-16-0"></span>**5.3 Select Deyimin işletilmesi**

| Oracle SQL Developer : suatustkan                           |                                                             |
|-------------------------------------------------------------|-------------------------------------------------------------|
| File Edit View Navigate Run Versioning Tools Help           |                                                             |
| GBB819C1XBB10·0·1&·1                                        |                                                             |
| Connections x Reports x<br>▣                                | $\Box$ suatustkan $\times$                                  |
| <b>+ &amp;</b> 7                                            | 日知日 10 日 盛々/ 6 1                                            |
| <b>E</b> <sub>n</sub> Connections                           | SELECT * FROM MUSTERI                                       |
| <b>E</b> suatustkan                                         |                                                             |
| Tables (Filtered)                                           |                                                             |
| <b>h</b> -III MUSTERI                                       |                                                             |
| 由 <b>III</b> URUNLER                                        |                                                             |
| 国 bo Views                                                  |                                                             |
| 中 ndexes                                                    |                                                             |
| <b>E <i>n</i></b> Packages                                  |                                                             |
| Procedures                                                  |                                                             |
| <b>R</b> Functions                                          |                                                             |
| <b>Ed Concrete</b>                                          |                                                             |
| <b>E. Red</b> Queues Tables                                 |                                                             |
| 中 Triggers                                                  |                                                             |
| <b>E Read</b> Types                                         |                                                             |
| <b>E</b> <sub>13</sub> Sequences                            |                                                             |
| <b>Em</b> Materialized Views                                |                                                             |
| 中 <b>The Materialized Views Logs</b><br>由 <b>R</b> Synonyms | Statement Output X   Query Result X                         |
| <b>En Line Public Synonyms</b>                              | <b>A a</b> sQL   All Rows Fetched: 3 in 0,008 seconds<br>×. |
| <b>El al Database Links</b>                                 | MUSTERIID <b>8</b> ADSOYAD<br>圓                             |
| Public Database Links                                       | 2 FUAT<br>1                                                 |
| Directories                                                 | 2<br>3 FARUK                                                |
| 中 <b>圖</b> Java                                             | з<br>4 MINE                                                 |
| <b>E</b> <i>I</i> o XML Schemas                             |                                                             |
| <b>ED - XML DB Repository</b>                               |                                                             |
| 由 Recycle Bin                                               |                                                             |
| 由 & Jobs                                                    |                                                             |
| 由 A Other Users                                             |                                                             |
|                                                             |                                                             |

Ekran Görüntüsü – 22

Bu örnekte veritabanındaki MUSTERI isimli tabloya ait kayıtlar listelenmektedir.

Kullanımı:

SELECT Sutun1, Sutun2

FROM Tablo\_Adi

Burada Sutun1, Sutun2 olarak belirtilmesi durumunda sadece belirtilen sütunlar listelenir. Bunların yerine \* dememiz durumunda tablodaki tüm alanlar listelenecektir.

#### <span id="page-17-0"></span>**5.4 Insert Deyimin işletilmesi**

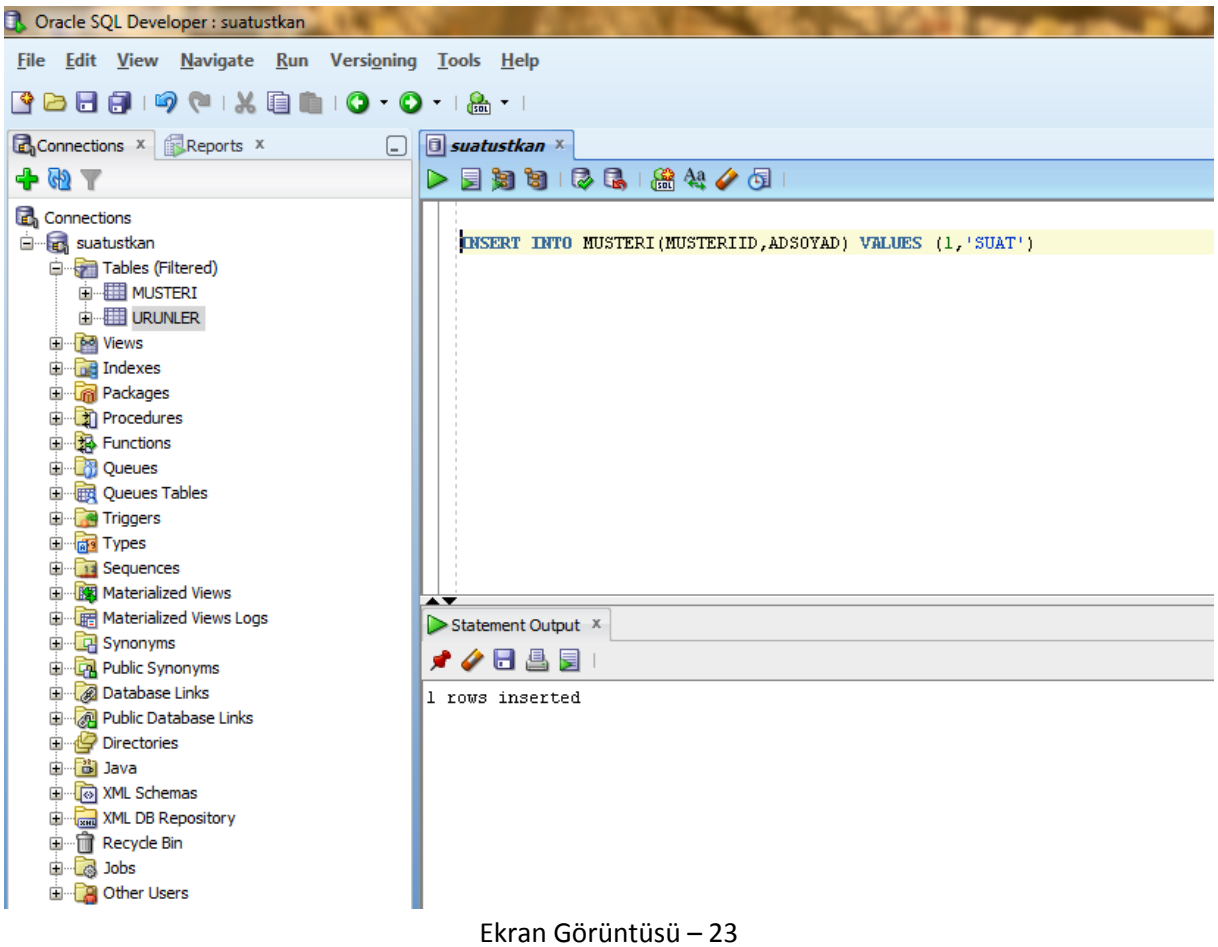

Bu örnekte, veri tabanına kayıt ekleme işlemi için kullanılmaktadır.

Kullanımı:

INSERT INTO Tablo\_Adi (Sutun1, Sutun2) VALUES (deger1, deger2)

Burada deger ifadelerinde karakter veri tipi içeriyorsa tek tırkak ('' ) içinde yazılmalıdır.

#### <span id="page-18-0"></span>**5.5 Update Deyimin işletilmesi**

| <b>B</b> Oracle SQL Developer : suatustkan           |                            |
|------------------------------------------------------|----------------------------|
| File Edit View Navigate Run Versioning Tools Help    |                            |
| SAB8   9 (* 1 X 8 & 1 O * 0 * 1 & * 1                |                            |
|                                                      |                            |
| Connections <b>x Reports x</b><br>⊟                  | $\Box$ suatustkan $\times$ |
| + + +                                                | 日知日 10 日 盛々/タ!             |
| <b>E</b> <sub>n</sub> Connections                    | <b>UPDATE MUSTERI SET</b>  |
| <b>E</b> suatustkan                                  | ADSOYAD = 'Suat Üstkan'    |
| <b>Example 1</b> Tables (Filtered)                   | WHERE MUSTERIID = 1        |
| <b>E MUSTERI</b>                                     |                            |
| 由 <b>III</b> URUNLER                                 |                            |
| ⊞ <sup></sup> <b>6</b> <sup>∂</sup> Views            |                            |
| <b>E</b> Indexes                                     |                            |
| <b>E</b> Packages                                    |                            |
| 由 2 Procedures                                       |                            |
| 由 B Functions                                        |                            |
| <b>E</b> Queues                                      |                            |
| <b>D</b> ·· <b>III</b> Queues Tables                 |                            |
| 中 Priggers                                           |                            |
| 中 on Types                                           |                            |
| Guilla Sequences<br><b>E READ Materialized Views</b> |                            |
| <b>ED</b> Real Materialized Views Logs               |                            |
| 由 <b>C</b> Synonyms                                  | Statement Output X         |
| 由 Cong Public Synonyms                               | ◢✔■▲■!                     |
| <b>El</b> <sup>1</sup> <sup>2</sup> Database Links   | 1 rows updated             |
| <b>ED</b> Public Database Links                      |                            |
| <b>Directories</b>                                   |                            |
| 由 <b>简</b> Java                                      |                            |
| <b>E</b> <i>I</i> o XML Schemas                      |                            |
| <b>ED</b> <sup></sup> Repository                     |                            |
| 由…mm Recycle Bin                                     |                            |
| 国 6 Jobs                                             |                            |
| <b>E</b> <sup>-</sup> <b>A</b> Other Users           |                            |
|                                                      |                            |

Ekran Görüntüsü – 24

Bu örnekte, MUSTERI tablosunda bulunan, MUSTERIID' si 1 olan kayıtların ADSOYAD sütunu 'Suat Üstkan' olarka atanmaktadır.

Kullanımı:

UPDATE Tablo\_Adi SET Sütun\_Adi = Yeni değer Where Kisitlar

Bu cümlede Where bölümünde bir kısıt vermez isek, güncelleme tüm tablo üzerinde yapılacaktır. Sütun\_adı nın yeni değeri, karakter veri tipi içeriyorsa tek tırkak ('' ) içinde yazılmalıdır.

#### <span id="page-19-0"></span>**5.6 Delete Deyimin işletilmesi**

| <b>B</b> Oracle SQL Developer : suatustkan        |                                           |
|---------------------------------------------------|-------------------------------------------|
| File Edit View Navigate Run Versioning Tools Help |                                           |
| Q <mark>d</mark> ddig@iX@@iO~O~i&~i               |                                           |
|                                                   |                                           |
| Connections x Reports x<br>⊟                      | $\Box$ suatustkan $\times$                |
| <b>+ @ T</b>                                      | 日知日 12日 高村ノタ!<br>⋗                        |
| <b>Connections</b>                                | DELETE FROM MUSTERI WHERE MUSTERIID = 1   |
| <b>E</b> suatustkan                               |                                           |
| <b>D</b> Tables (Filtered)                        |                                           |
| <b>E-EE MUSTERI</b>                               |                                           |
| <b>E</b> URUNLER                                  |                                           |
| 国··· bo Views                                     |                                           |
| 由 ndexes                                          |                                           |
| <b>E</b> Rackages                                 |                                           |
| 由 7 Procedures                                    |                                           |
| <b>E</b> -Re-Functions                            |                                           |
| <b>En Queues</b>                                  |                                           |
| <b>El-Red</b> Queues Tables                       |                                           |
| 中 Priggers                                        |                                           |
| ⊞ <b>a</b> Types                                  |                                           |
| 由 Sequences                                       |                                           |
| <b>E Materialized Views</b>                       | ▴▼                                        |
| 中 <b>m</b> Materialized Views Logs                | $\triangleright$ Statement Output $\cdot$ |
| E Synonyms                                        |                                           |
| 由 Coll Public Synonyms                            | ◢✔■▲■■                                    |
| <b>E</b> Database Links                           | l rows deleted                            |
| <b>Edward</b> Public Database Links               |                                           |
| Directories                                       |                                           |
| 由 <mark>- 尚</mark> Java                           |                                           |
| ⊞ <u>जि</u> XML Schemas                           |                                           |
| <b>Emergency</b> XML DB Repository                |                                           |
| 由 Recycle Bin                                     |                                           |
| 中 <b>属Jobs</b>                                    |                                           |
| <b>E</b> Other Users                              |                                           |
|                                                   |                                           |

Ekran Görüntüsü – 25

Bu örnekte, MUSTERI tablosundan MUSTERIID'si 1 olan kayıt silinmektedir. Kullanımı : DELETE FROM Tablo\_Adi WHERE kisitlar

Burada Where bölümünde bir kısıt vermez isek, tablodaki tüm kayıtlar silinecektir.